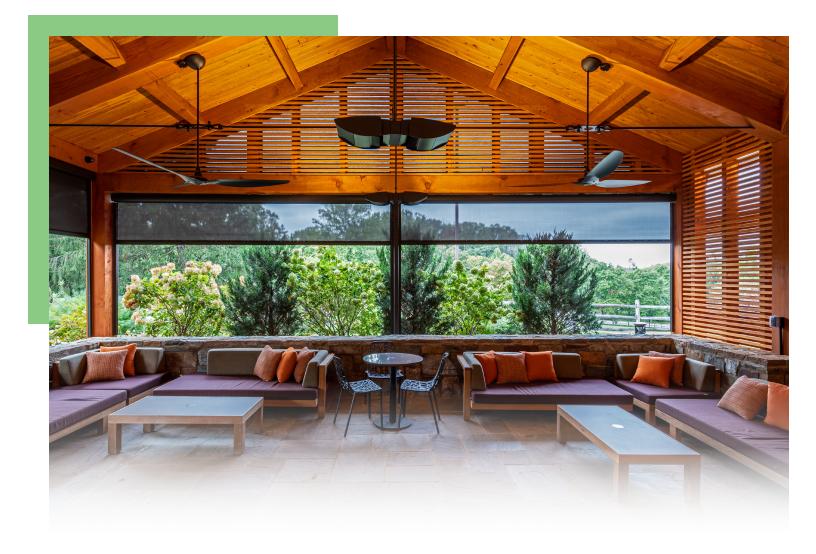

# **DraperOnline** for Shade Dealers

**GETTING STARTED GUIDE** 

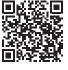

#### Make the most of your time.

Generate quotes anytime.

Receive instant access to a printed quote

Request and generate drawings (dwg and pdf) to be emailed to you within minutes.

Reopen and revise quotes

Convert your quote to an order with a few clicks.

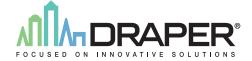

#### DraperOnline - Logging In

DraperOnline is located in the Draper Pro Portal.

- No Pro Portal account? Register for one here: www.draperinc.com/draperpro/register.aspx
- While filling out the registration form, select "Yes" beside "If you do not have a DraperOnline User ID, would you like to request one?"

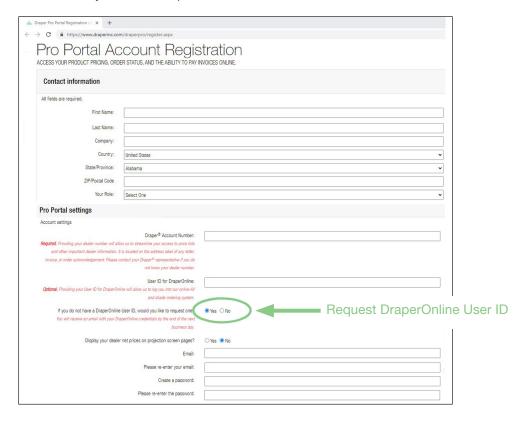

#### Already have a Pro Portal account?

- To log on to DraperOnline for the first time, visit your account maintenance page here: www.draperinc.com/draperpro/accountmaintenance.aspx
- Click the Request a DraperOnline User ID button.
- You'll receive an email with your DraperOnline User ID.
- Go back to your Pro Portal account maintenance page to enter your DraperOnline User ID in the appropriate field.
- From this point on, you can automatically log into DraperOnline from the Pro Portal: www.draperinc.com/draperpro/portal.aspx

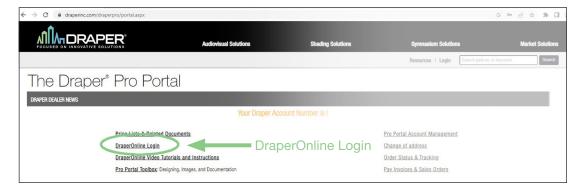

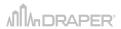

#### Navigating the Dashboard & Starting a Quote

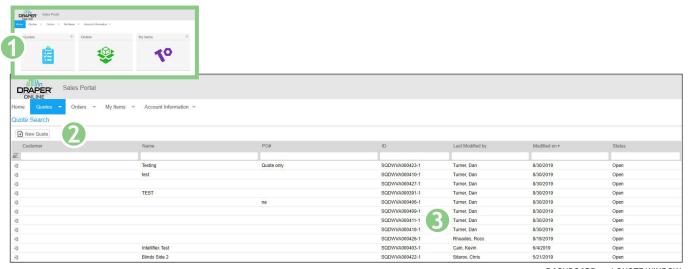

When you first log in, you will see the "Dashboard".

DASHBOARD and QUOTE WINDOW

- There will be no quotes the first time you log on. As you create multiple quotes, you can use the dashboard filters to search for a quote you've already created.
- Click on the NEW QUOTE button to get started!
- If there are multiple users on your company's account, all of their quotes will be visible as well.

#### Header Tab — Quote Information and Address Information

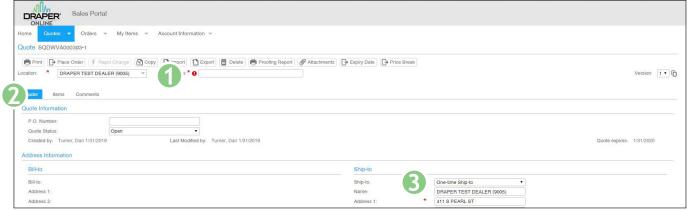

**NEW QUOTE WINDOW** 

- The address will autofill with the info in our Draper system. Make sure all fields needed are complete on the <u>header</u> tab. Drop-ship requires extra steps for delivery to a different address.
- The QUOTE NAME field is required. Please fill in with the name of the project you are quoting.
  - The P.O. NUMBER field is the second required field. Please fill in with whatever you wish to use for your reference. Or fill in "Quote."
- If you are drop shipping the order, click on the SHIP-TO drop down and select ONE-TIME-SHIP-TO and fill in the shipping address, contact name, and phone at the delivery location before placing order. If this field is not changed, the order will ship to your BILL-TO address.

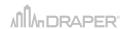

#### **Configuration Options**

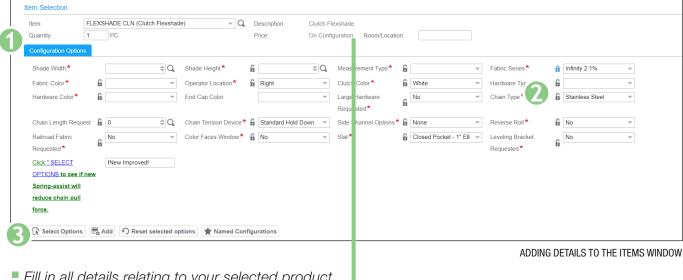

Fill in all details relating to your selected product.

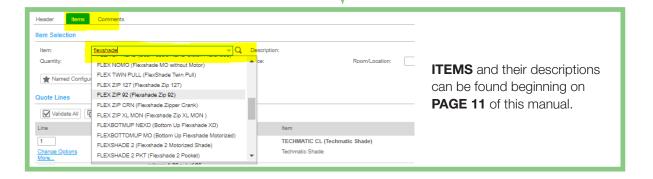

Fill in the details of the shade you want to add. Once all the details are filled in, click the ADD button.

OR

Click the **LOCK** icon on any features you wish to apply to future line items. This allows rapid entry of multiple line items that may share features such as fabric or hardware choice.

Clicking the **SELECT OPTIONS** button will allow you to explore more in depth the product you have selected.

> If you are satisfied with the details you have provided, clicking the ADD button at the bottom of the window will add the line item to your quote.

Any boxes that are already selected are the Draper standard options for that product.

The **tab** key will advance you to the next required field.

On many of the fields, typing in the first letter will provide a drop down box.

For example: for measurements, type "I" and three choices will appear.

Fabrics are listed either numerically or alphabetically, e.g. Typing "2" will show the fabric list starting with 2000.

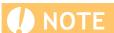

#### **Expand All to View Details**

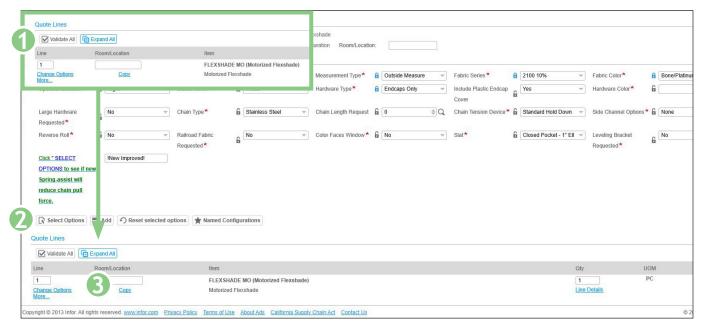

ITEM SELECTION WINDOW, EXPAND FOR DETAILS

- When the items are added onto your quote, there are no details displayed in standard view.
  - Click the EXPAND ALL tab to see the line details for each line item listed so far on the quote.
  - When new items are added, the details for those new items will not be in view. Keep adding new items the same way. Continue to click EXPAND ALL to view details if needed.
  - 3 Use the blue **COPY** button to create a duplicate of a specific line. This allows for quick data entry when only one feature needs to be changed from one line to the next.

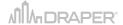

#### Using the Rapid Change Option

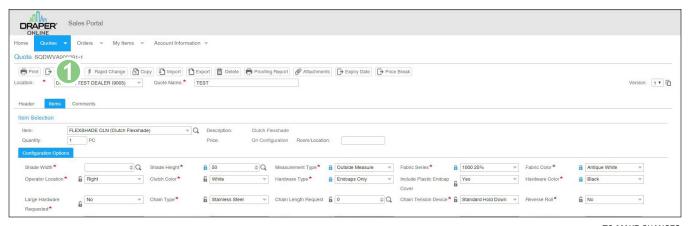

Making changes to multiple line items at once is guick and easy.

TO MAKE CHANGES

- Click on the RAPID CHANGE button.
- This option is only available on certain products at this time. If the RAPID CHANGE button is greyed out, then click on the CHANGE OPTIONS for that line item. Locate the drop down that needs changes to select that change, then click CONTINUE in the upper left corner. (You may need to click this button several times.)

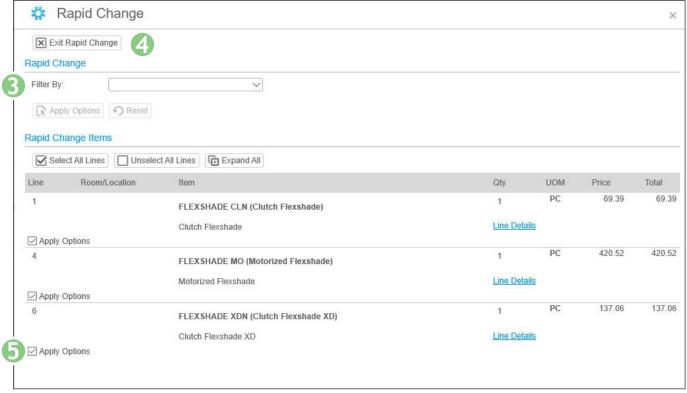

Apply changes, then return to your quote.

ITEM SELECTION WINDOW, EXPAND FOR DETAILS

- Click on the FILTER BY drop down menu to select the product you want to change. As you make a change, only options with a checkmark will change.
- When ready, click the APPLY OPTIONS button and all selected products will change.
- Click on EXIT RAPID CHANGE to return to the dashboard.

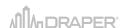

#### Saving and Printing Your Quote

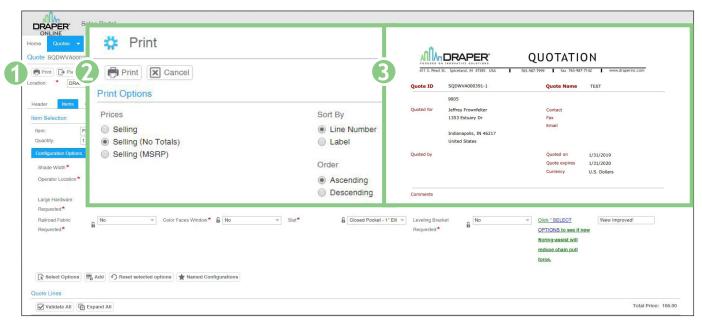

PRINT OPTIONS WINDOW

- Steps to keep a record of your quote.
  - Once your quote is complete, you can create a PDF version by clicking the **PRINT** button at the top. A second window will appear.
  - Click PRINT again to create a PDF for saving or printing.
  - PDF result for saving or printing.

#### Returning to Your Dashboard

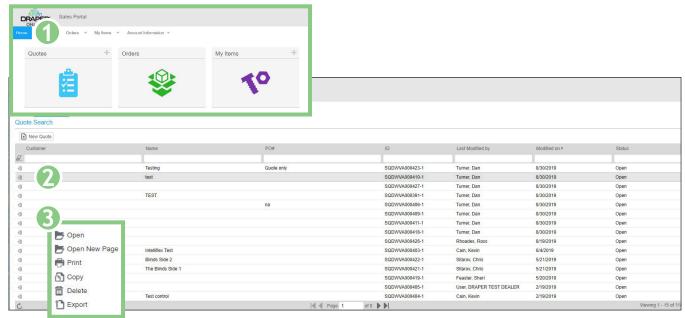

QUOTES WINDOW AND NAVIGATION

- Navigate back to Dashboard and find quotes using Quote Search.
  - Click on the HOME button at the top of the menu. To return to your quote Dashboard, click on Quotes.
  - Select a quote by double clicking on a quote, OR . . .
  - 3 Click on the folder icon at left of the quote for more options. You can open, open in a new page, print, copy, or delete the quote. Please ignore the Export option.

If you delete the quote, it CANNOT be retrieved.

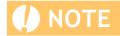

The more detail you provide on your header page, the easier your search for quotes will be.

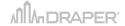

#### **Adding Contact Info Before Ordering**

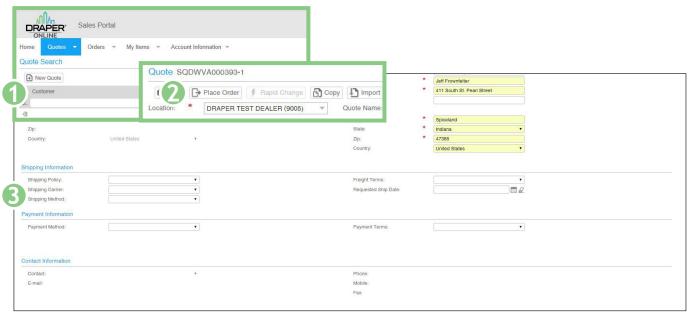

USE ORDER COMMENTS FOR CONTACT INFORMATION

- Before placing order please enter the desired contact information in the Place Order area to ensure proper delivery.
  - Select a quote by double clicking on a quote, OR . . . Click on the icons at left of the quote you wish to order and select Open.
  - Click on the PLACE ORDER button at the top to open the window you will need to enter your contact information.
  - Scroll down to the PAYMENT INFORMATION and CONTACT INFORMATION sections.

Enter the desired contact name and phone number (required).

Your order is ready to be placed.

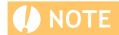

Please request permission to order through your Draper representative if Order button is not active.

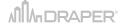

#### **Turning Quotes Into Orders**

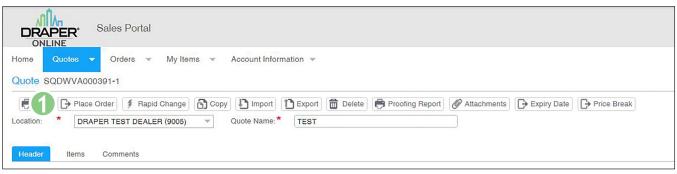

TURN QUOTES INTO ORDERS

- Now that you have had experience doing your own quotes online, you can convert your quotes directly into orders. This skips the normal order entry time. Quotes must be converted exactly as they are entered.
  - Olick on the PLACE ORDER tab at the top of the Place Order window.

Your order will go directly into the Draper system exactly as you entered the quote. A window with your order confirmation number will show up on your screen.

- Special comments not are allowed on online orders.
- No change orders can be made and no custom details are possible once quote is ordered.
- To change orders, the original order needs to be cancelled and a new order submitted.
- Orders can be cancelled by contacting your Draper
   Sales Consultant in writing with the P.O. used for the order. Cancellations must be done within 24 hours.

#### Your Order is Now Complete

Place Order - SODWVA0000014

Your order has been successfully placed.

The assigned order number is SODWVA0000014.

The status of the quote SQDWVA000391-1 from which you created this order has been changed to 'Ordered' and all other 'Open' quote versions have been set to 'Closed'.

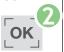

X

INDICATES COMPLETION OF ORDER

- Your order, exactly as you entered the quote, is complete with a confirmation number. Any changes can only be done by cancelling this order within 24 hours and starting a new order.
- Click on OK to return to your dashboard.

At this point, the order can't be changed, except for the ship-to address. If the details of any part of the order need to be changed, the order must be cancelled and re-submitted. This needs to be done within 24 hours. A window with your order confirmation number will appear on your screen.

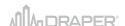

## **Shade Product Codes for DraperOnline**

|                 | IOTORIZED PRODUCTS                                        | ODEOLAL MOTEO ADOLIT QUATING THIS PROPUST                                                                                                    |
|-----------------|-----------------------------------------------------------|----------------------------------------------------------------------------------------------------|
| PRODUCT CODE:   | DESCRIPTION:                                              | SPECIAL NOTES ABOUT QUOTING THIS PRODUCT:                                                                                                    |
| EXT FLEX MON    | Exterior Motorized FlexShade                              |                                                                                                    |
| EXT FLEX XL MON | Exterior Motorized XL FlexShade                           |                                                                                                    |
| FLEX RECHARGE   | Rechargeable, battery-powered motor                       |                                                                                                    |
| FLEX ZIP 127    | FlexShade ZIP 127                                         |                                                                                                    |
| FLEX ZIP 92     | FlexShade ZIP 92                                          |                                                                                                    |
| FLEXBOTTOMUP MO | Bottom Up FlexShade Motorized                             |                                                                                                    |
| FLEXBOTTOMUP DM | Dual Fascia Bottom Up Motorized                           | Dual roller motorized Bottom Up FlexShade with rollers on bottom                                                                             |
| FLEXSHADE C2MO  | 2-Panel Motor FlexShade                                   | Coupled motorized FlexShade with 2 panels                                                                                                    |
| FLEXSHADE C3MO  | 3-Panel Motor FlexShade                                   | Coupled motorized FlexShade with 3 panels                                                                                                    |
| FLEXSHADE 2     | FlexShade 2 Motorized Shade                               | FlexShade 2 using surface mounted hardware                                                                                                   |
| FLEXSHADE 2 PKT | FlexShade 2 Pocket                                        | FlexShade 2 using pocket headbox for recessed mounting                                                                                       |
| FLEXSHADE 24V   | 24V Low Voltage FlexShade                                 | Using ST30 24V motors                                                                                                    |
| FLEXSHADE BA    | Motorized FlexShade standard battery motor.               |                                                                                                    |
| FLEXSHADE C4MO  | 4-Panel Motor FlexShade                                   | Coupled Motorized FlexShade with 4 panels                                                                                                    |
| FLEXSHADE C5MO  | 5-Panel Motor FlexShade                                   | Coupled Motorized FlexShade with 5 panels                                                                                                    |
| FLEXSHADE COL   | FlexShade Colossal                                        |                                                                                                    |
| FLEXSHADE D2MO  | 2-Panel Motor FlexShade                                   | Large dual coupled 2 panel motorized shade with ceiling brackets and large dual headbox                                                      |
| FLEXSHADE D3MO  | Dual Headbox 3-Panel Motor                                | Large dual coupled 3 panel motorized shade with ceiling brackets and large dual headbox                                                      |
| FLEXSHADE D4MO  | Dual Headbox 4-Panel Motor                                | Large dual coupled 4 panel motorized shade with ceiling brackets and large dual headbox                                                      |
| FLEXSHADE D5MO  | Dual Headbox 5-Panel Motor                                | Large dual coupled 5 panel motorized shade with ceiling brackets and large dual headbox                                                      |
| FLEXSHADE D6MO  | Dual Headbox 6-Panel Motor                                | Large dual coupled 6 panel motorized shade with ceiling brackets and large dual headbox                                                      |
| FLEXSHADE D7MO  | Dual Headbox 7-Panel Motor                                | Large dual coupled 7 panel motorized shade with ceiling brackets and large dual headbox                                                      |
| FLEXSHADE DF24  | Dual Fascia 24V FlexShade                                 | Dual FlexShade ST30 24V motors. All hardware options available for quoting                                                                   |
| FLEXSHADE DFBA  | Dual Fascia Battery Shade                                 | Dual FlexShade with standard battery motors and variety of hardware options                                                                  |
| FLEXSHADE DFMO  | Dual Fascia Motor FlexShade                               | Standard dual motorized shade with variety of hardware options                                                                               |
| FLEXSHADE DHMO  | Dual Headbox Motor FlexShade                              | Large dual motorized shade with ceiling brackets and large dual headbox                                                                      |
| FLEXSHADE F2MO  | Dual Headbox Motor Flexifiade  Dual Headbox 2-Panel Motor | Dual coupled 2 panel motorized shade with variety of hardware options                                                                        |
| FLEXSHADE F3MO  | Dual Fascia 3-Panel Motor                                 | Dual coupled 3 panel motorized shade with variety of hardware options  Dual coupled 3 panel motorized shade with variety of hardware options |
| FLEXSHADE F4MO  | Dual Headbox 4-Panel Motor                                | Dual coupled 4 panel motorized shade with variety of hardware options                                                                        |
| FLEXSHADE F5MO  | Dual Fascia 5-Panel Motor                                 | Dual coupled 5 panel motorized shade with variety of hardware options                                                                        |
|                 |                                                           |                                                                                                    |
| FLEXSHADE F6M0  | Dual Fascia 6-Panel Motor                                 | Dual coupled 6 panel motorized shade with variety of hardware options                                                                        |
| FLEXSHADE F7MO  | Dual Fascia 7-Panel Motor                                 | Dual coupled 7 panel motorized shade with variety of hardware options                                                                        |
| FLEXSHADE MO    | Motorized FlexShade                                       | Motorized shade using Line Voltage Standard, RTS, 485, IntelliFlex I/O, or Low Voltage DC50 Motors                                           |
| FLEXSTYLE BA    | FlexStyle Battery                                         |                                                                                                    |
| FLEXSTYLE BAZ   | FlexStyle Zigbee Battery                                  |                                                                                                    |
| FLEXSTYLE MO    | FlexStyle Motorized                                       |                                                                                                    |
| FLEXSTYLE MOZ   | FlexStyle Zigbee Motor                                    |                                                                                                    |
| FLEXSTYLE C2MO  | FlexStyle 2-Panel Motor                                   |                                                                                                    |
| FLEXSTYLE C2MOZ | FlexStyle 2-Panel Zigbee Motor                            |                                                                                                    |
| FLEXSTYLE C3MO  | FlexStyle 3-Panel Motor                                   |                                                                                                    |
| FLEXSTYLE C3MOZ | FlexStyle 3-Panel Zigbee Motor                            |                                                                                                    |
| FLEXSTYLE C4M0  | FlexStyle 4-Panel Motor                                   |                                                                                                    |
| FLEXSTYLE C4MOZ | FlexStyle 4-Panel Zigbee Motor                            |                                                                                                    |
| FLEXSTYLE C5MO  | FlexStyle 5-Panel Motor                                   |                                                                                                    |
| FLEXSTYLE C5MOZ | FlexStyle 5-Panel Zigbee Motor                            |                                                                                                    |
| FLEXSTYLE 24V   | FlexStyle 24 Volt Low Voltage                             |                                                                                                    |
| FLEXSTYLE RECHG | FlexStyle Rechargeable                                    |                                                                                                    |
| INTELLIFLEX IO  | Parts kit                                                 | IntelliFlex I/O System components and controls                                                                                               |
| LIGHTBLOC MO    | Motorized Lightbloc                                       |                                                                                                    |
| LTBLOC ZIP MON  | Lightbloc ZIP motorized                                   |                                                                                                    |
| RECHARGE DF     | Recharge DF (Dual Flex Recharge)                          | Dual Roller FlexShade Recharge - Rechargeable battery motors                                                                                 |
| SKYLIGHT 2      | Skylight 2                                                |                                                                                                    |
| SKYLIGHT MO     | Motorized Skylight                                        |                                                                                                    |

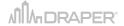

### Shade Product Codes for DraperOnline Continued

| WINDOW SHADE MANUAL PRODUCTS                    |                                  |                                                                         |  |
|-------------------------------------------------|----------------------------------|-------------------------------------------------------------------------|--|
| PRODUCT CODE:                                   | DESCRIPTION:                     | SPECIAL NOTES ABOUT QUOTING THIS PRODUCT:                               |  |
| CRANK WITH ZIP                                  | Lightbloc Zipper Crank           | Crank operated Lightbloc shade with ZIP channels                        |  |
| EXT FLEX CRN                                    | Exterior Crank FlexShade         |                                                                         |  |
| EXTERIORFLEX CL                                 | Clutch Exterior FlexShade        |                                                                         |  |
| FIXED PANEL REC                                 | Fixed Panel Rectangle            |                                                                         |  |
| FIXED PANEL SQ                                  | Fixed Panel Square               |                                                                         |  |
| FLEXBOTMUP NEXD                                 | Bottom Up FlexShade NEXD         |                                                                         |  |
| FLEXSHADE CLN                                   | Clutch FlexShade                 |                                                                         |  |
| FLEXSHADE DFCL                                  | Dual Fascia Clutch Shade         | Manual dual shade using standard clutch and variety of hardware options |  |
| FLEX DF NEXD                                    | Dual Fascia NEXD Clutch          | Manual dual shade using NEXD clutch and variety of hardware options     |  |
| FLEXSHADE NEXD                                  | Clutch FlexShade NEXD            | Endcaps with or without chain                                           |  |
| LIGHTBLOC CL                                    | Clutch Lightbloc                 |                                                                         |  |
| SHADE SP                                        | Spring Roller Shade              |                                                                         |  |
| SHADE SPLINE PN                                 | Shade Panel Mounting Channel     |                                                                         |  |
| SKYLIGHT CR                                     | Crank Skylight                   |                                                                         |  |
| TECHMATIC CL                                    | Techmatic Shade                  |                                                                         |  |
| WINDOW SHADE HARDWARE & FABRIC REPLACEMENT ONLY |                                  |                                                                         |  |
| PRODUCT CODE:                                   | DESCRIPTION:                     | SPECIAL NOTES ABOUT QUOTING THIS PRODUCT:                               |  |
| COUPLED FABRIC                                  | Coupled Shade Fabric Replacement |                                                                         |  |
| CRANK HANDLE                                    | Crank Handle                     |                                                                         |  |
| FASCIA                                          | Fascia Only                      |                                                                         |  |
| H CHANNEL                                       | H Channel                        | Side and sill channels                                                  |  |
| HEADBOX                                         | Headbox Only                     | Single roller pocket or surface headbox, all models (headbox only)      |  |
| L ANGLE                                         | L Angle                          | Side and sill angle                                                     |  |
| POCKET D                                        | Pocket D Headbox                 | Single roller pocket D headbox, all models (headbox only)               |  |
| SHADE FABRICS                                   | Shade Fabric Replacement         |                                                                         |  |
| U CHANNEL                                       | U Channel                        | Side and sill channels                                                  |  |
| W C CLOSURE                                     | Long or Short Closure Panel      | Closure for wall clip (wall clip quoted separately)                     |  |
| WALL CLIP                                       | Wall Clip                        | Closure quoted separately                                               |  |
| NEXD CLUTCH                                     | NEXD Clutch Only                 | Endcaps with or without chain                                           |  |

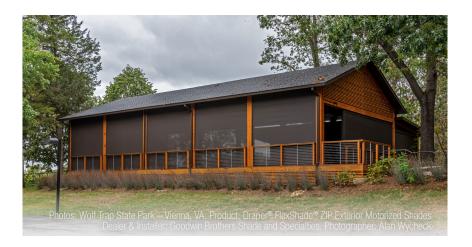

If you need assistance please call 765.987.7999 or 800.238.7999 to ask for a Shades Sales Consultant.

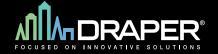

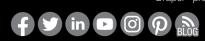